## **คู่มือการค้นหาข้อมูล ระบบควบคมการใช ุ ้จ่ายเงิน ของส่วนราชการในสังกดสั ํานักงานปลัดกระทรวงมหาดไทย**

1. การค้นหาข้อมูลผ่านระบบควบคุมการใช้จ่ายเงินของส่วนราชการในสังกัดสำนักงาน ปลัดกระทรวงมหาดไทย

 1.1 การค้นหาข้อมูลผ่านระบบควบคุมการใช้จ่ายเงินของส่วนราชการในสังกัด กระทรวงมหาดไทย โดยการค้นหาจากข้อความ 5 หัวข้อ ผ่านทางเว็บไซต์ url : http://115.31.173.10/wannapa/budget2555/ ดังน ี้

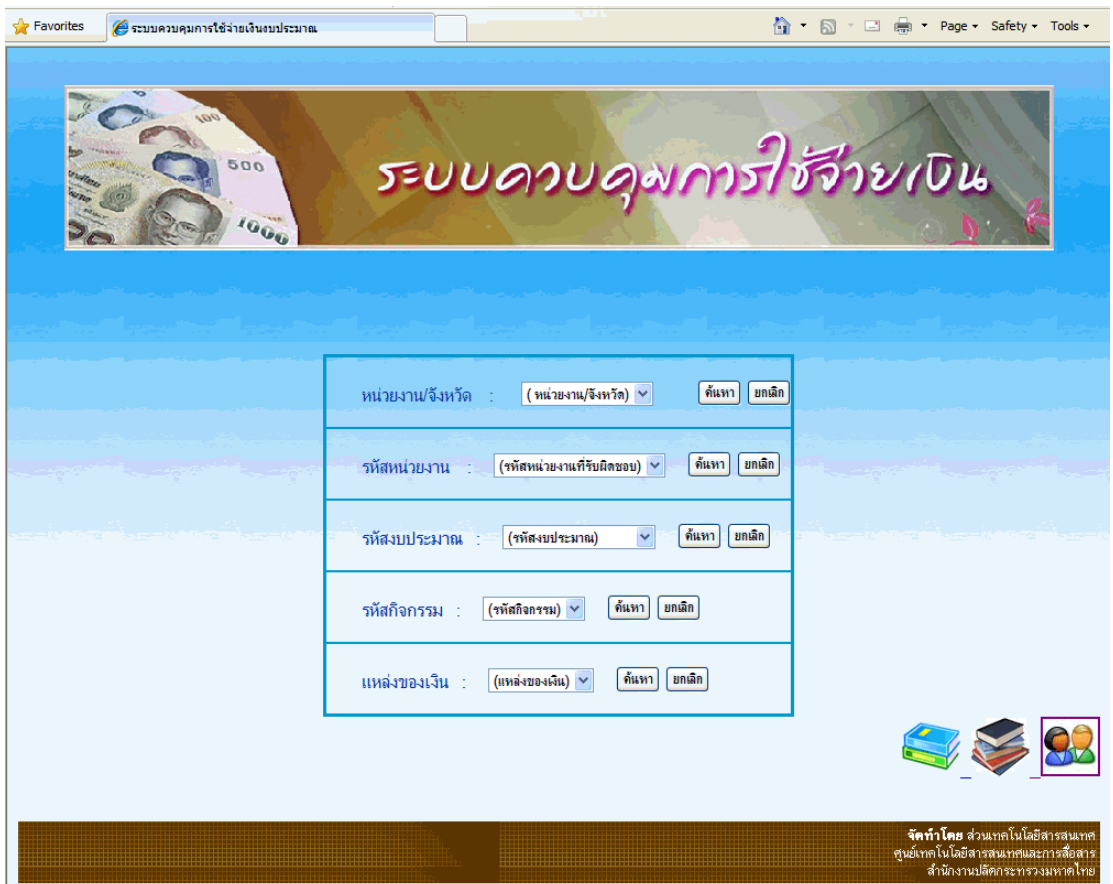

รูปที่ 1 หน้าเมนูหลัก

 1.1.1 ค้นหาหน่วยงาน/จังหวัดที่มีการใช้จ่ายเงิน โดยการเลือกหน่วยงาน/จังหวัดจาก รายการที่มีให้เลือก "กองคลัง" แล้วกดคําว่า "ค้นหา"

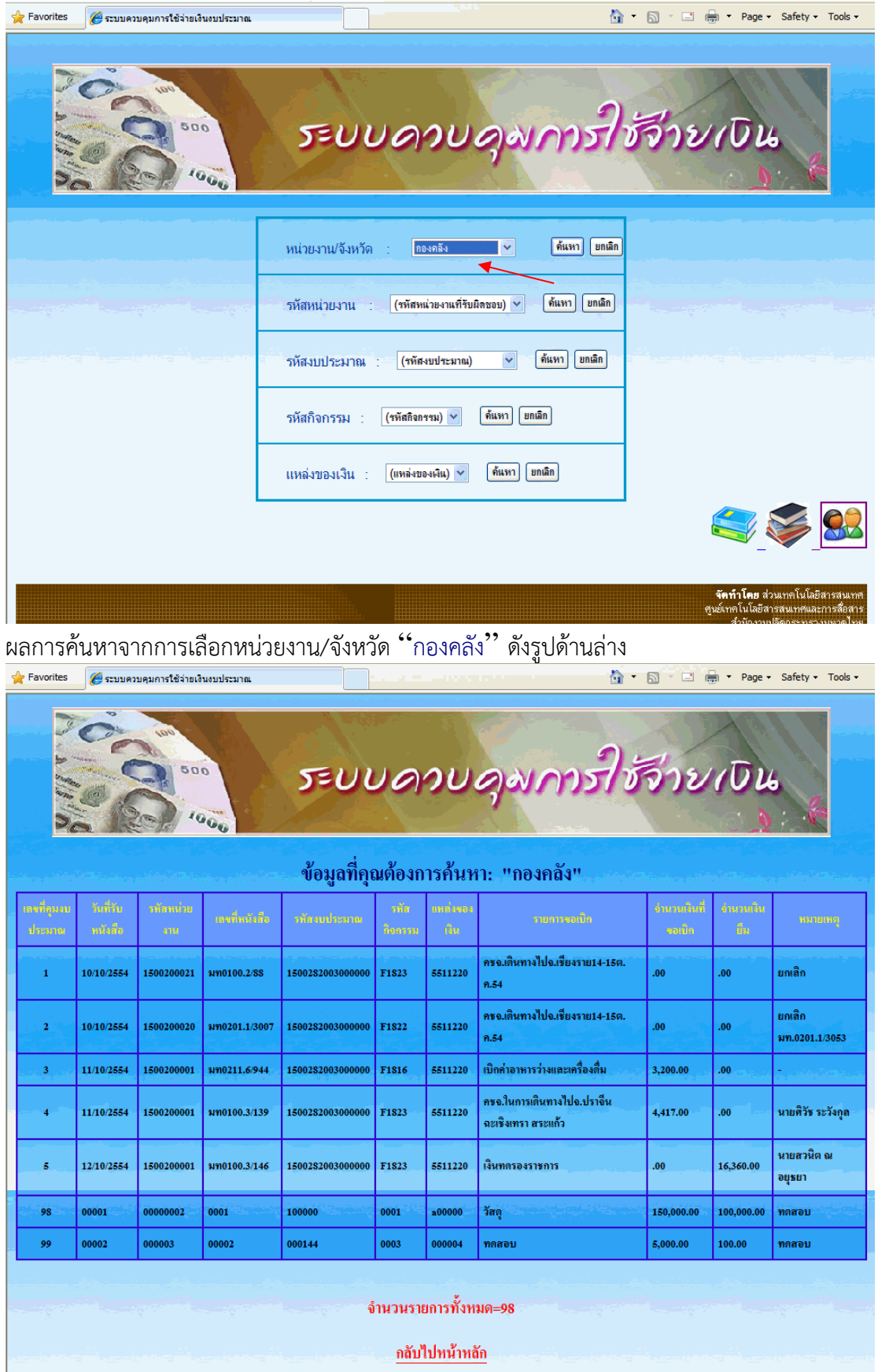

 1.1.2 ค้นหาจากรหัสหน่วยงานที่รับผิดชอบในการใช้จ่ายเงิน โดยการเลือกรหัส หน่วยงาน "**1500200000**" แล้วกดคําว่า "ค้นหา"

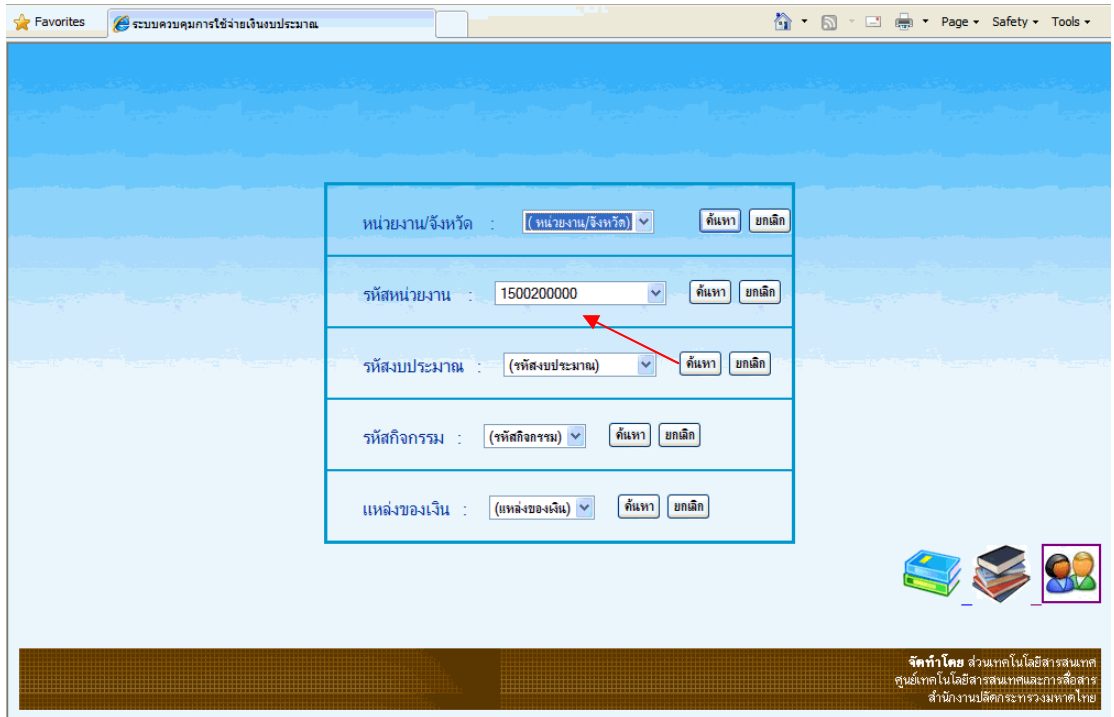

ผลการค้นหาจากรหัสหน่วยงาน "**1500200000**" ดังรูปด้านล่าง

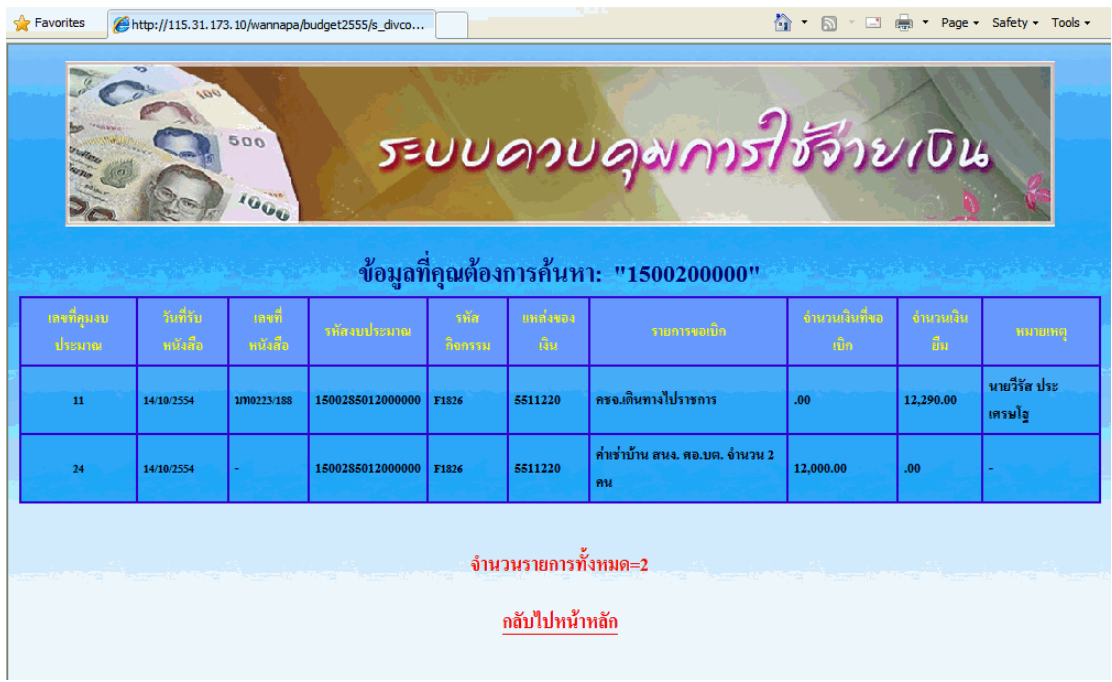

 1.1.3 ค้นหาจากรหัสงบประมาณ โดยการเลือกรหัสงบประมาณ "**1500200000**" แล้วกดคําว่า "ค้นหา"

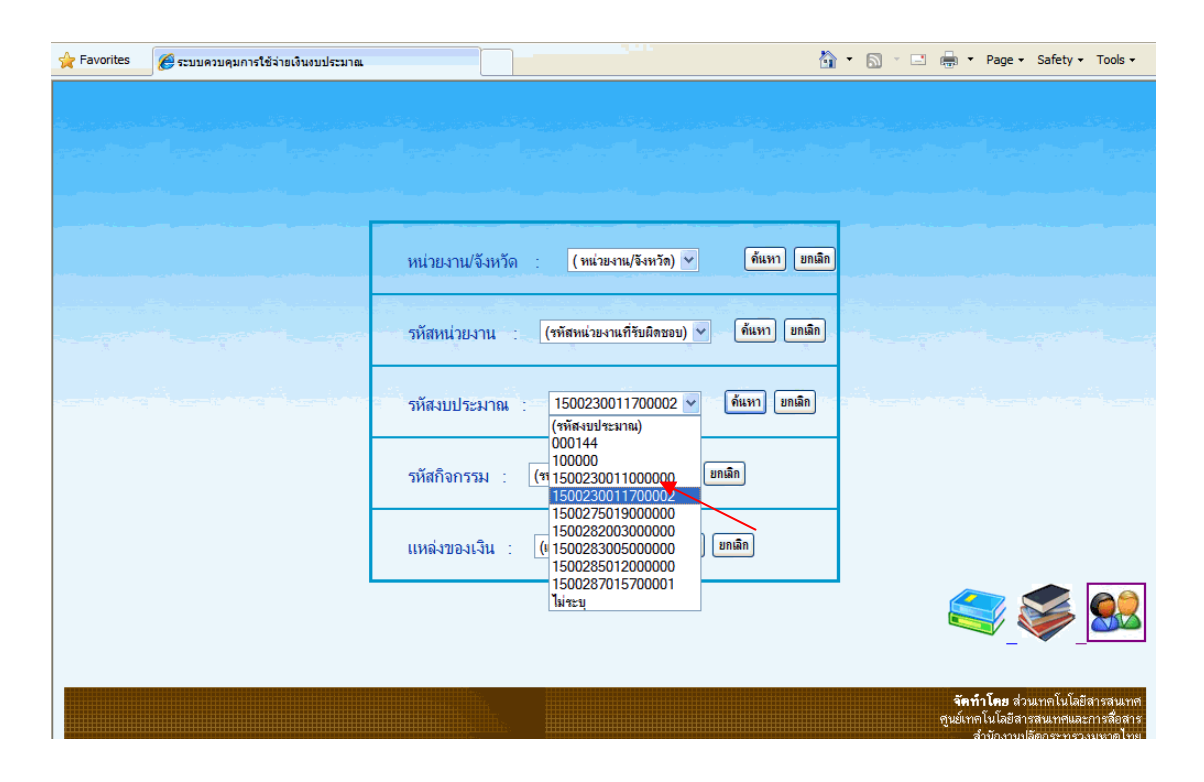

ผลการค้นหาจากรหัสงบประมาณ "**1500230011700002**" ดังรูปด้านล่าง

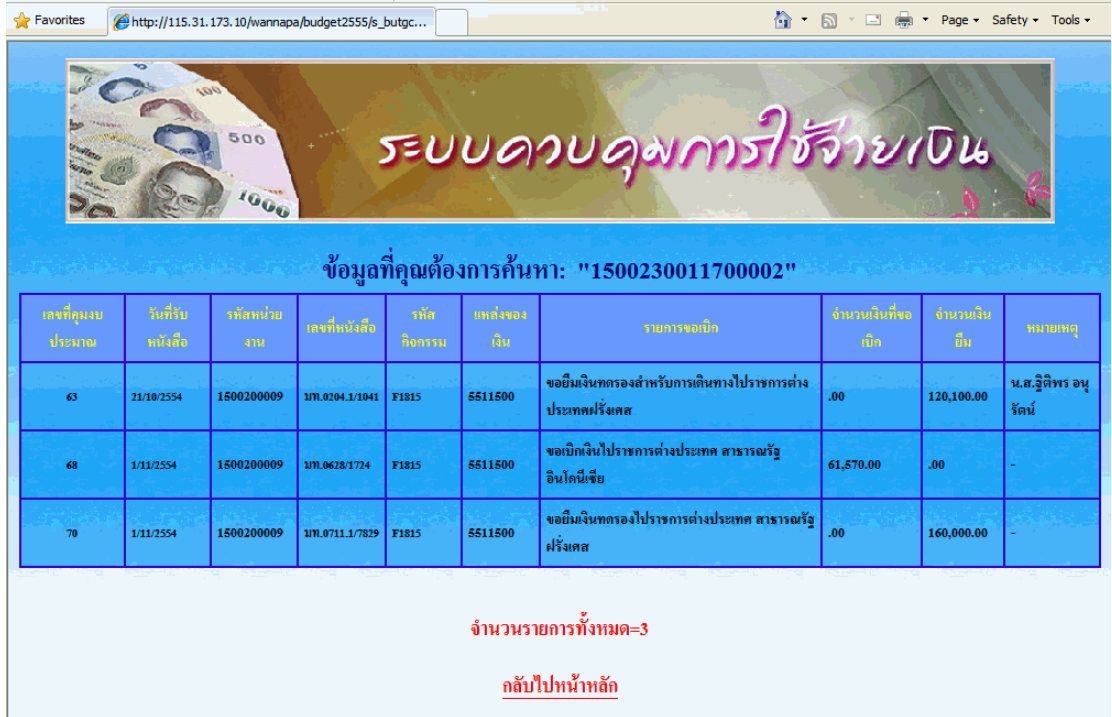

1.1.4 ค้นหาจากรหัสกิจกรรม โดยการเลือกรหัสกิจกรรม "**F1817**" แล้วกดคำว่า "ค้นหา"

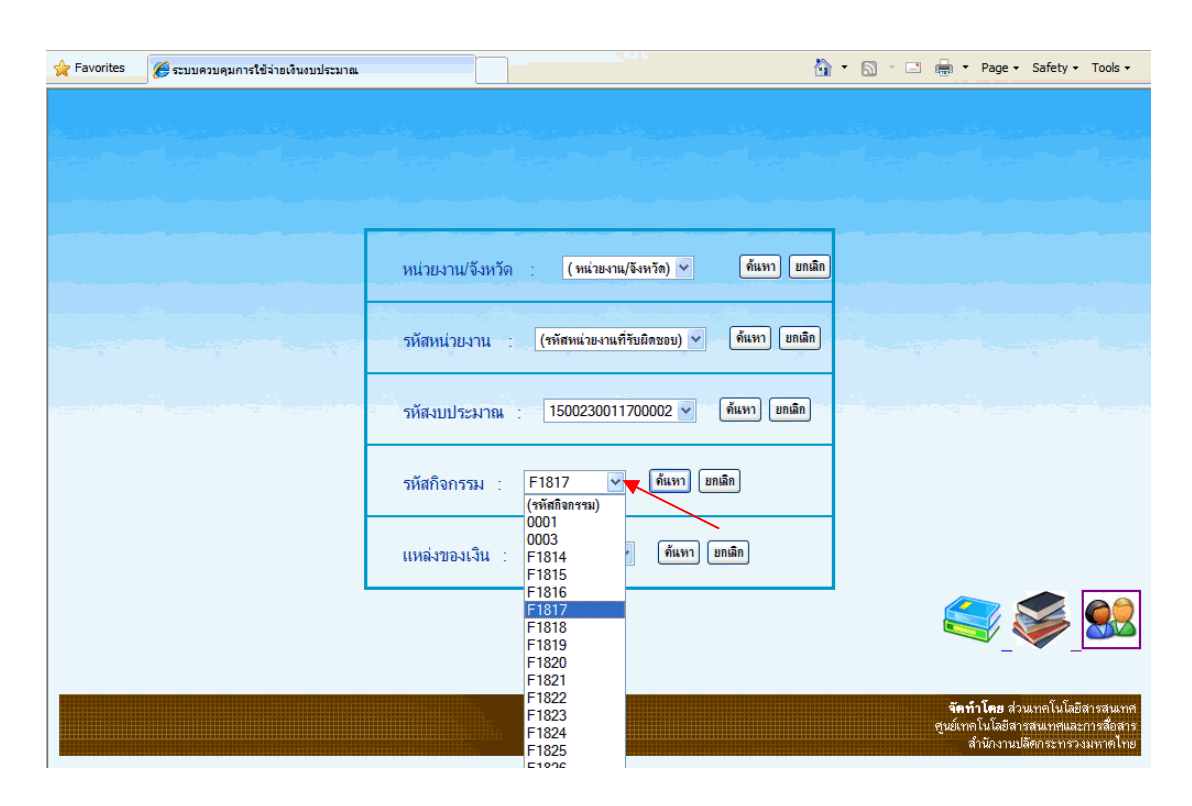

ผลการค้นหาจากรหัสงบประมาณ "**F1817**" ดังรูปด้านล่าง

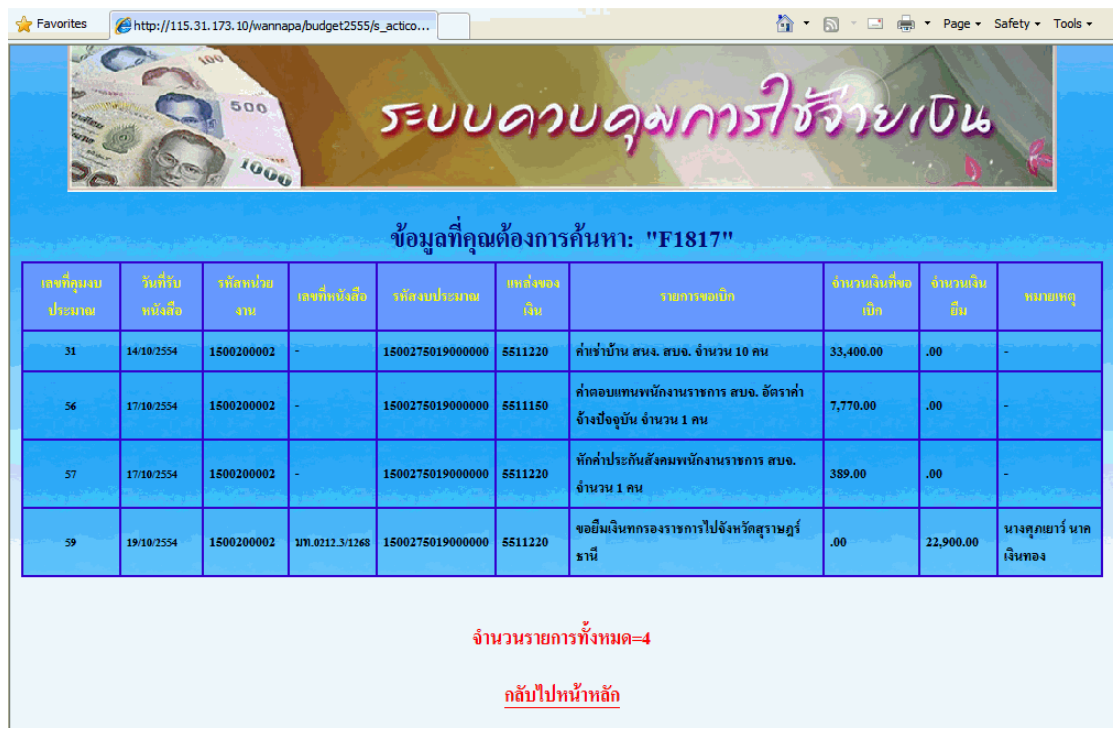

1.1.5 ค้นหาจากแหล่งของเงิน โดยการเลือกแหล่งของเงิน "**5144220**" แล้วกดคําว่า "ค้นหา"

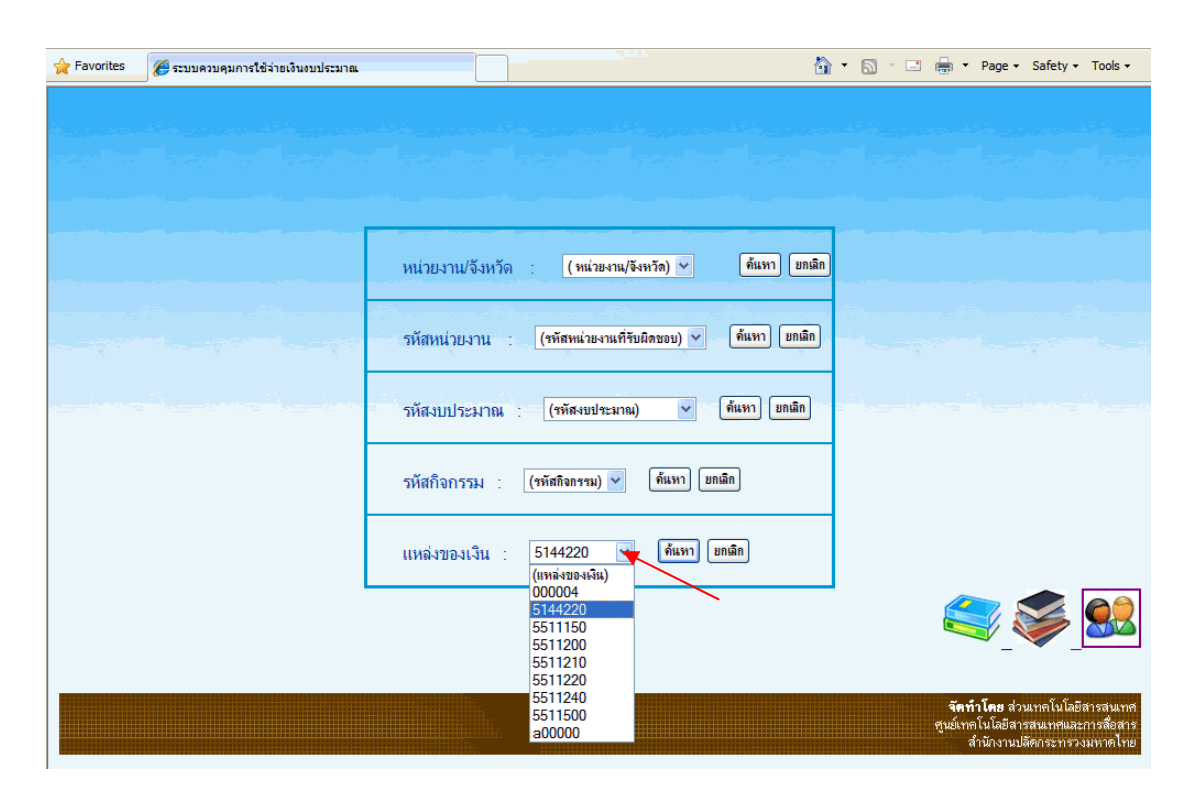

ผลการค้นหาจากรหัสงบประมาณ "**5144220**" ดังรูปด้านล่าง

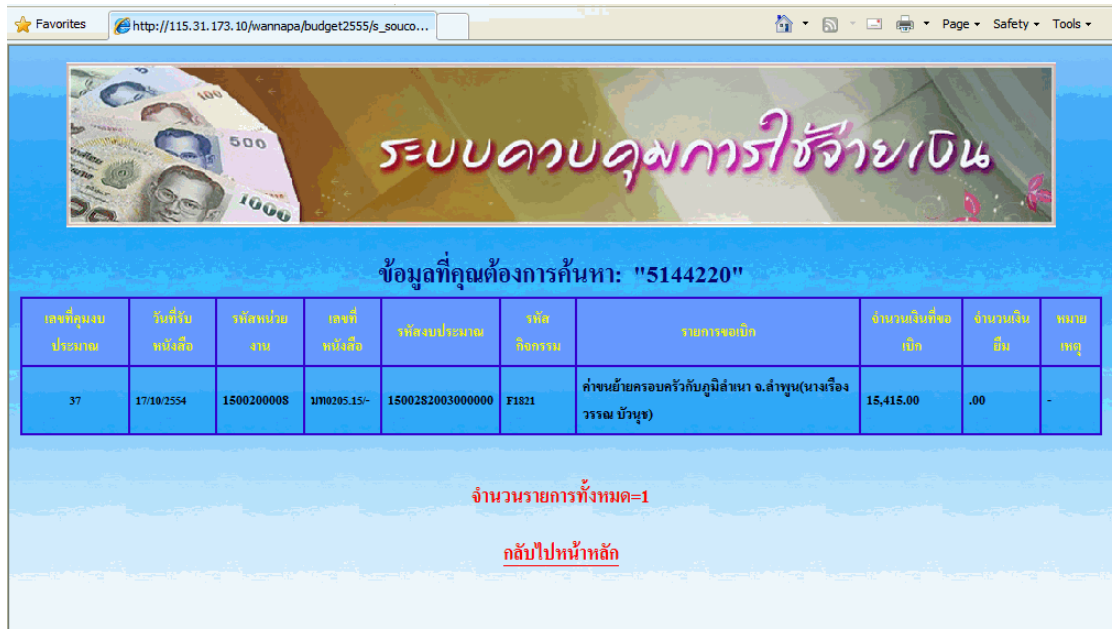

==============================